# Quick Start Guide for Catholic Dioceseof Broken Bay Walking with Jesus

Guiding you through My Online Orders Web2Print

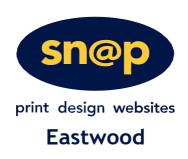

## **1** GETTING STARTED

#### Access the site

To get started, access the My Online Orders homepage. Link below.

### http://eastwood.snapmyonlineorders.com.au/DSF/Companies/DBB/storefront.aspx

#### **Interface & Navigation**

The custom designed HTML5 interface allows you to place your orders from either your desktop computer, laptop or mobile device. The responsive design ensures you have access to all the features you need; no matter what size screen you are using.

#### 1. Login

To ensure we provide the best possible online experience, we require buyers to log into the site prior to ordering. If you are a new User please click *Login* then *Register* and complete the form. If you are an existing User simply select the *Login* feature at the top of the screen and enter your username and password into the Login window.

#### 2. Forgot Password

If you have forgotten your password, the system can automatically issue you a new password via email. Just use the *Forgot Password* tool located in the login window. The system will confirm your identity by requesting your *Username* and *Secret Question/Answer*.

#### 3. Contacts Us

If you need some help accessing the site, please contact your local Account Manager. Use the *Contact Us* feature at the top of the screen.

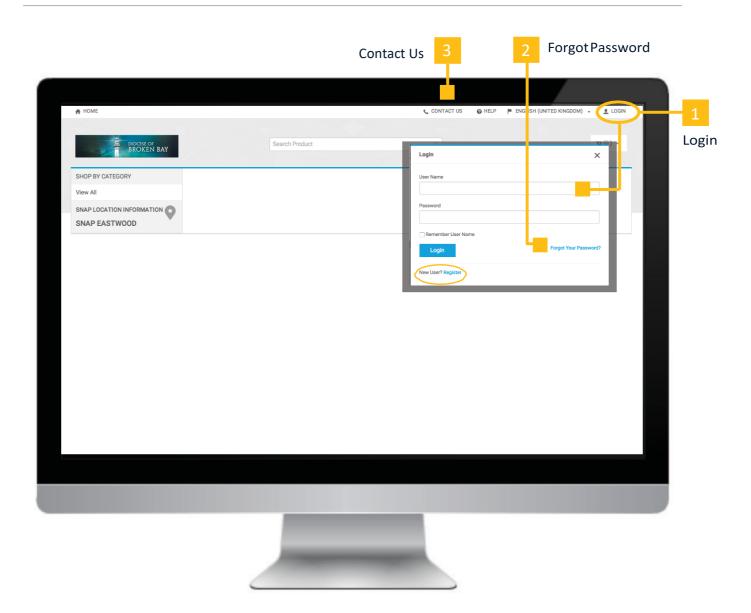

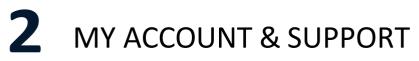

#### 1. My Account

The *My Account* feature provides you with a series of tools to help manage all your account details and orders. To access the *My Account drop down* menu you must first log in, then select *your username* from the top navigation bar.

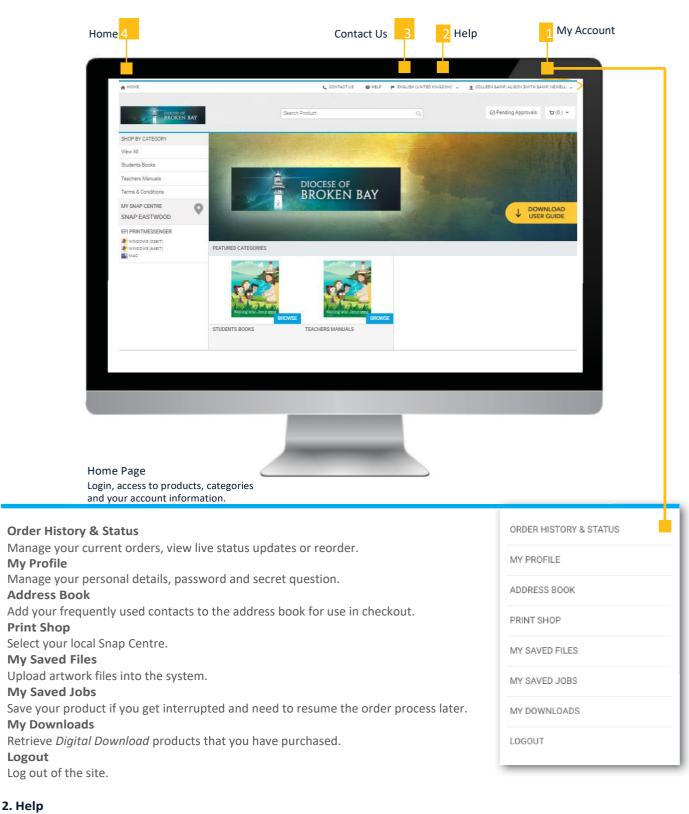

The built in help file will provide guidance on all system features.

#### 3. Contacts Us

Need help with an order you placed? Contact your local Account Manager.

#### 4. Home Page

The Home button will always take you back to the main screen.

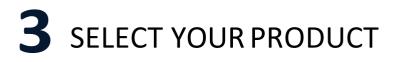

#### **1. Access Categories**

Your online catalogue of products are presented in categories that make it easier to find the products you are looking for. Select a category from either the *categories list* on the left, or the *featured categories icons* in the centre of the homepage.

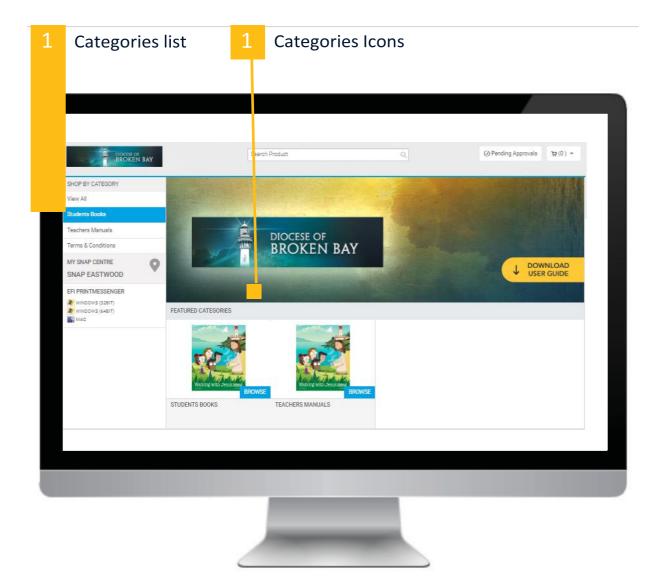

#### 2. Select a Product

Now that you have selected a category you will see the products within the category.

#### **3. Product Details Page**

Click on a product icon to learn more about the product. The product details page will appear, this provides a larger preview of the product.

#### 4. Add to Basket

3

Type in the quantity required and select the *Buy Now* button to order product.

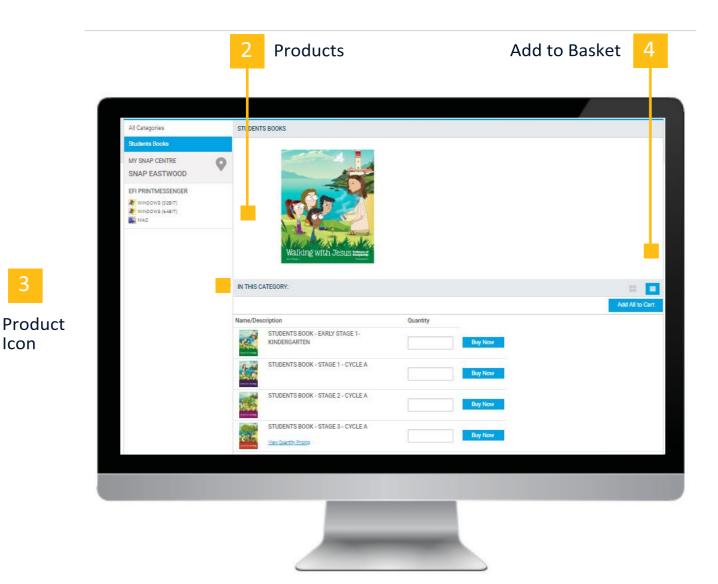

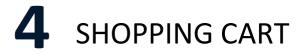

The Cart allows you to review and manage your chosen products and provide essential order details.

#### 1. Products

Your products are listed in the cart for you to review and manage. You can adjust a *products quantity* in the shopping cart. Use the *Save for Later* feature to move a product out of this order; the product will remain in your shopping cart for future orders. The *Remove* feature will delete the product from your order.

#### 2. Next Steps

*Continue Shopping* to add more products to your order. *Clear Cart* to delete all products from this order and start fresh. If you are ready to complete the order select *Proceed to Checkout*.

|               | 1 Products                                                                                    |                        |             |                                    |                                                   |
|---------------|-----------------------------------------------------------------------------------------------|------------------------|-------------|------------------------------------|---------------------------------------------------|
|               |                                                                                               |                        |             |                                    |                                                   |
| 👫 НОМЕ        |                                                                                               |                        | CONTACT US  | HELP 🏴 ENGLISH (UNITED KING        | DOM) 👻 👤 DBB DEMO 👻                               |
|               | DIOCESE OF<br>BROKEN BAY                                                                      | Search Product         |             |                                    | • (2) ج                                           |
| BASKET        |                                                                                               |                        |             |                                    |                                                   |
|               |                                                                                               |                        |             | Snap Location Inform               | ation Snap Eastwood -                             |
| Products      | Students Book - Stage 1 - Year 1<br>Item Name: Students Book - Stage 1 - Year 1               | Quantity 5             |             | Subtotal:<br>Taxes:                | \$75.00<br>\$0.00                                 |
|               | Tax Exempt                                                                                    | Save for later         |             | Total:<br>Price subject to change. | \$75.00                                           |
|               | Students Book - Stage 1 - Year 1<br>Item Name: Students Book - Stage 1 - Year 1<br>Zax Exempt | 10<br>• Save for later | \$5.00 \$50 | You are exempted tax of            | n products                                        |
|               |                                                                                               | 🖀 Remove               |             |                                    | iew final order total, including<br>es, shipping. |
| Powered by El | FI Digital StoreFront v9.2.300.22260                                                          |                        |             |                                    | Terms & Conditions                                |
|               |                                                                                               |                        |             |                                    |                                                   |
|               |                                                                                               |                        |             | 2                                  |                                                   |
|               |                                                                                               |                        |             | Next S                             | -                                                 |

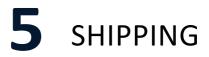

#### 1. Shipment Type

The only *Shipment Types* (methods) available for this site is *Courier*. It can not be changed.

#### 2. Address

Enter a delivery address for the order. By default the system assigns the address values associated with your current login, the values can be changed manually by typing in the address fields. The *Add from Address Book* feature enables quick selection from a list of common company locations; such as state offices or warehouse locations. (List of addresses will only show up if you have entered them in your Address Book previously through your *Manage Account* settings).

If necessary, enter *Delivery Instructions* that will be passed onto the courier. Select Save to lock in the address details.

#### 3. Next Steps

Continue Shopping to add more products to your order. If you are ready to complete the order select Proceed to Payment.

| 0                                                                                                    | 2       | (i)-                                                                                                    |  |
|----------------------------------------------------------------------------------------------------|---------|----------------------------------------------------------------------------------------------------|--|
| Shoping<br>Select a delivery address & shipping options                                                                                                    | Payment | Finish                                                                                                    |  |
| SHIMANT 1 Prease sents relationshipment type. Course ?) ADDRES Address Book ? Inst Name: parkin * dadress Line 1: 19 Gen R Address Line 1: 19 Gen R Address Line 1: 19 Gen R Address Line 2: Address Line 2: Address Line 2: Address Line 2: Address Line 2: * Cay: Esstrood * Cay: Esstrood * Cay: * Cay: * |         | Products       Buildents Book. Early Stage 1- Kindegranden       Kindegranden       Table Stadents Book. Early Stage 1- Kindegranden       Table Stadents Book. Stage 1- Year 1       Table Stadents Book. Stage 1- Year 1       Table Stadents Book. Stage 1- Year 1       Stadents Book. Stage 1- Year 1       Wou are exempted to change. |  |
| Save Cancel You must click save to proceed with checkout.                                                                                                    |         |                                                                                                    |  |
| CONTINUE SHOPPING                                                                                                    |         |                                                                                                    |  |
|                                                                                                    |         |                                                                                                    |  |
|                                                                                                    |         |                                                                                                    |  |

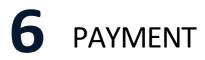

#### 1. Payment Method

Credit Card is the only *Payment Method* available for this site. It cannot be changed.

#### 2. Voucher Code (not applicable to parishes outside the Diocese of Broken Bay)

#### 3. Next Steps

*Continue Shopping* to add more products to your order. If you are ready to complete the order select *Place My Order* to be directed to the secure payment page to enter your credit card information and complete your order.

| Ny HOME                                                                                                    | CONTACT US @ HELP 👤 TEST PARISH 👻                                                                                                    |
|----------------------------------------------------------------------------------------------------|----------------------------------------------------------------------------------------------------|
| BROCESS OF<br>BROXEN BAY                                                                                                    |                                                                                                    |
| <b>9</b>                                                                                                    | 3                                                                                                    |
| Shipping Payment                                                                                                    | Finist                                                                                                    |
| PAYMENT METHOD Please select a payment type.  Credit Card  CRDIT CARD  Click Place My Order to be directed to the secure payment page to entery our credit card information and complete your order. | Products         Students Book - Early Stage 1 - Kindergarden         Item Name: Students Book - Early Stage 1 - Kindergarden         Qry       Umit Price       Total         1       \$5:00       \$5:00         Students Book - Stage 1 - Year 1       Item Name: Students Book - Stage 1 - Year 1         Item Name: Students Book - Stage 1 - Year 1       Qry       Umit Price         Qry       Umit Price       Total         2       \$5:00       \$10.00         Subtotal:       \$15:00         Shipping:       \$12:00         Total:       \$27.000         Price subject to change.       Apply         Apply a Voucher Code       Apply         You are exempted tax on products       You are exempted tax on products |
|                                                                                                    | PLACE MY ORDER                                                                                                    |
|                                                                                                    |                                                                                                    |
|                                                                                                    |                                                                                                    |

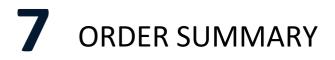

#### 1. Order Confirmation

The system will display an Order Summary once your order has been successfully placed. The summary confirms your order details, allows you to Print the summary for your personal records and also allows you to Reorder in future if required.

#### **Automated Email Notifications**

The system may also send out the Order Summary via email to the email address associated with the login you are using to place the order.

#### Approval

*Approval* is required by Catholic Diocese before processing. Once approved, Snap Eastwood will be notified to review your order and commence production.

#### Reorder

You can reorder the same order via the *My Account > Order History & Status* feature. This enables you to quickly recreate the order and make any necessary adjustments.

| <b>O</b>                                                                                              |                                                                     |                                                                                                    | 3                                                                                                    |
|----------------------------------------------------------------------------------------------------|---------------------------------------------------------------------|----------------------------------------------------------------------------------------------------|----------------------------------------------------------------------------------------------------|
| Shipping<br>Order Confirm<br>Thank you for y                                                          | vour order!                                                         | Payment                                                                                                    | Fisch                                                                                                    |
| Order Number<br>506                                                                                   | Status:<br><u>User approved</u><br>As of 07/06/2016 09:26:53 AUSEST | Order Date: 07/05/2016 09:26:48 AUSEST<br>Due Date: 13/06/2016 09:20:00 AUSEST                                                                                                    | Products<br>TEST<br>Item Name: Snap Adhoc                                                                                             |
| Order placed by:<br>Demonstration U<br>training@snap.c<br>Snap Demo<br>12-24 Talavera F<br>North Ryde | om.au                                                               | Shap Dentre<br>Snap Dento Centre<br>noreply@anap.com.au<br>Ground Floor, Building D<br>12-24 Talavera Rd<br>NORTH RYDE<br>NSW 2113<br>ABN 88 55 66 77<br>Australia<br>(02) 8870-5100<br>Hours Of Operation | Ory         Unit Price         Total           250         \$6,67         \$1,666,50           Payment Method:           Pay At Store |
| NSW<br>2113<br>Australia<br>02 8870 5100                                                              |                                                                     |                                                                                                    | Subtotal         \$1,666.50           Shipping         \$0.00           Taxes         \$166.65                                        |
|                                                                                                    |                                                                     | Sun : Closed<br>Mon Fri : 08.30-17:00<br>Sat : Closed                                                                                                    | Total \$1,833.15                                                                                                    |
| SHIPMENT 1<br>Customer Pick-U                                                                         | qL                                                                  |                                                                                                    |                                                                                                    |
| ADDRESS<br>Demonstration Un<br>12-24 Talavera Ro<br>North Ryde NSW<br>Australia                       | 1                                                                   | Hours Of Operation<br>Sun : Closed<br>Mon-Fri : 08:3017:00<br>Sat : Closed                                                                                                    |                                                                                                    |
|                                                                                                    |                                                                     |                                                                                                    |                                                                                                    |
|                                                                                                    |                                                                     |                                                                                                    |                                                                                                    |

### **8** SYSTEM REQUIREMENTS

#### The minimum system requirements are as follows Operating System

Windows 2003, XP, Vista, 7, 8 Mac OS/X 10.4 or later \*supports 32-bit and 64-bit operating systems

#### **Mobile Device Operating System**

Windows 8 Android 2.3.3-2.3.7, 4.1 iOS 6, 7

#### Web Browser

Internet Explorer 10 and higher Mozilla Firefox 7 and higher Google Chrome 14 and higher Apple Safari 5 and higher Opera 11 and higher Mobile Safari 3.2 and higher Opera Mobile 5 and higher Android 2.1 and higher Opera 9.6

#### **Other software**

Adobe Reader: <u>http://get.adobe.com/reader</u>/

#### Display

Monitor that supports 800 x 600 resolution or higher